# **Skupljanje dokaza**

## **Tipovi podataka**

Standardna forenzička analiza računala uključuje pregledavanje materijala na medijima (tvrdi disk, USB diskovi, CD diskovi, DVD diskovi, …), pregledavanje Windows registra (za računala s Microsoft Windows operacijskim sustavom), otkrivanje lozinki (npr. za pristup računu e-pošte ili forumima i sličnim stranicama koje mogu otkriti nešto o korisnikovim navikama), pretraga po ključnim riječima, izdvajanje e-pošte i slika za pregled. Podaci na računalu mogu se s obzirom na vidljivost podijeliti u dvije skupine:

### **Vidljivi**

- dokumenti, datoteke koje sadrže sliku programa ili operacijskog sustava (eng. image files), email poruke, proračunske tablice (eng. spreadsheets),
- programi i aplikacije,
- povezničke datoteke (eng. link files) te
- · dnevničke datoteke (eng. log files).

#### **Nevidljivi**

- izbrisane datoteke (dokumenti, *image* datoteke, e-mail poruke, proračunske tablice i sl.),
- namjerno skrivene (eng. hidden) datoteke i mape,
- zastarjeli sistemski podaci (eng. file system artifacts),
- povijest pregledavanja Internet stranica (eng. history),
- ispisivani dokumenti,
- radna memorija (RAM),
- zaštićena područja pohrane (npr. gdje se čuvaju brojevi kreditnih kartica uneseni u web preglednike),
- područja u memoriji računala iz kojih operacijski sustav ne čita podatke kao datoteke već kao naredbe sustava (osobe koje su ih tamo pohranile alatom poput [heksadecimalnog uređivača,](https://www.cis.hr/WikiIS/doku.php?id=alati_web_forenzika#hex_editori) znaju što traže, ali drugima to može predstavljati traženje igle u plastu sijena) te
- sistemski zapisnici (eng. system log files).

Dok neke od ovih podataka korisnik stvara vlastitom voljom, većina ih ipak nastaje zbog korisnikovih radnji, ali bez njegove suradnje.

### **Redoslijed prikupljanja podataka**

#### **Ako je računalo upaljeno**

1. Napraviti sliku radne (RAM) memorije i pohraniti je na pripremljeni tvrdi ili USB disk za pohranjivanje dokaza. Napraviti [MD5/](http://en.wikipedia.org/wiki/MD5)[SHA1](http://en.wikipedia.org/wiki/SHA-1) sažetak (eng. hash) image datoteke, sačuvati je na disku i zapisati u bilježnicu.

2. Popisati sve procese, mrežne veze, instalirane programe i sklopovlje. Sačuvati podatke u datoteci na dokaznom disku. Napraviti [MD5](http://en.wikipedia.org/wiki/MD5)/[SHA1](http://en.wikipedia.org/wiki/SHA-1) sažetak datoteke, sačuvati ga i zapisati u bilježnicu.

### **Ako je računalo ugašeno (ili nakon prethodnog koraka)**

- 1. Napraviti sliku tvrdog diska i pohraniti je na dokazni tvrdi ili USB disk. Napraviti [\[http://en.wikipedia.org/wiki/MD5|](http://en.wikipedia.org/wiki/MD5)MD5]]/[SHA1](http://en.wikipedia.org/wiki/SHA-1) sažetak slike, sačuvati ga i zapisati u bilježnicu.
- 2. Fotografirati računalo sa svih strana, slike sačuvati na dokazni disk. Napraviti [MD5](http://en.wikipedia.org/wiki/MD5)/[SHA1](http://en.wikipedia.org/wiki/SHA-1) sažetke svih fotografija, pohraniti ih na disk i zapisati u bilježnicu.
- 3. Ako su vidljive ikakve fizičke promjene računala ili opreme (npr. u kućište je ugrađen još jedan ventilator za hlađenje ili je zamijenjen jedan zid kućišta i sl.), fotografirati ih zasebno i posavjetovati se s forenzičkim stručnjakom koji će potražiti dodatne tragove (otiske prstiju, tragove alata i sl.).
- 4. Otvoriti kućište računala i fotografirati unutrašnjost pod dobrim osvjetljenjem. Napraviti [MD5](http://en.wikipedia.org/wiki/MD5)[/SHA1](http://en.wikipedia.org/wiki/SHA-1) sažetke fotografija, pohraniti ih na disk i zapisati u bilježnicu.

### **Checklista za analizu podataka**

- Prenijeti kopije dokaznih datoteka na forenzičko računalo i napraviti još jednu kopiju svih kopija. Potvrditi da imaju isti [MD5](http://en.wikipedia.org/wiki/MD5)/[SHA1](http://en.wikipedia.org/wiki/SHA-1) sažetak koji je sačuvan na disku i zapisan u bilježnici kako bi se uvjerilo da podaci nisu izmijenjeni na putu od mjesta zločina do laboratorija.
- Pretražiti izvorne slike radne memorije i diska, ako se nađu kakvi znakovni nizovi (eng. string) zapisati ih i pohraniti rezultate.
- Pregledati ispis svih nizova (eng. string dump), tražiti ključne riječi.
- Ukoliko su nađene ključne riječi koje se tiču istrage (npr. "plaća", "lozinka", "bomba"), potražiti te riječi u izvornim image datotekama. Pohraniti rezultate.
- Na forenzičkom računalu pregledati sliku diska uzetu s istraživanog računala (paziti da se datoteka otvori u načinu rada samo za čitanje (eng. read-only). Skenirati disk u potrazi za virusima, spyware i rootkit programima. Spremiti rezultate u obliku slike zaslona (eng. screenshot) ili log datoteke.
- Analizirati dnevnik događaja (eng. event log) računala osumnjičenika i tražiti nepravilnosti. Ako se nađu, pohraniti ih zajedno s vremenima kad su se nepravilnosti dogodile.
- Analizirati dnevnik izvršavanja procesa (eng. running processes log) računala osumnjičenika i tražiti sumnjive procese. Ako se nađu, provjeriti ispis sadržaja memorije (eng. memory dump) i istražiti proces (pomoću bilo kojeg [heksadecimalnog uređivača](https://www.cis.hr/WikiIS/doku.php?id=alati_web_forenzika#hex_editori))
- Naći slike, filmove, dokumente, pohranjenu e-poštu i dokumentirati njihove lokacije za kasniji pregled.
- Ako je potrebno, primijeniti programe za detekciju steganografije kako bi se našli skriveni podaci u slikama i glazbenim datotekama.
- Analizirati cookie zapise u web preglednicima kako bi se otkrilo da li je osumnjičenik posjećivao sumnjive ili neke određene stranice.
- Analizirati e-mail poruke.
- Istražiti datoteke u neiskorištenom prostoru na disku (eng. slack space). To su datoteke koje su izbrisane iz korisničkog prostora (naredbom delete ili shift+delete), ali su još uvijek fizički zapisane na disku.

Svi inkriminirajući dokazi (ovisno o kontekstu) se moraju zabilježiti i pohraniti zajedno s vremenskim oznakama i pripadajućim prikazima (slike zaslona, ispisi teksta, audio zapisi).

Permanent link: **[https://www.cis.hr/WikiIS/doku.php?id=skupljanje\\_dokaza\\_forenzika](https://www.cis.hr/WikiIS/doku.php?id=skupljanje_dokaza_forenzika)**

Last update: **2015/01/21 13:37**

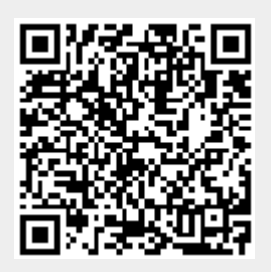